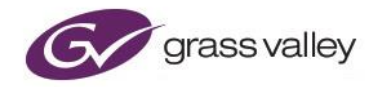

# **GV File Trial Installation Guide Windows**

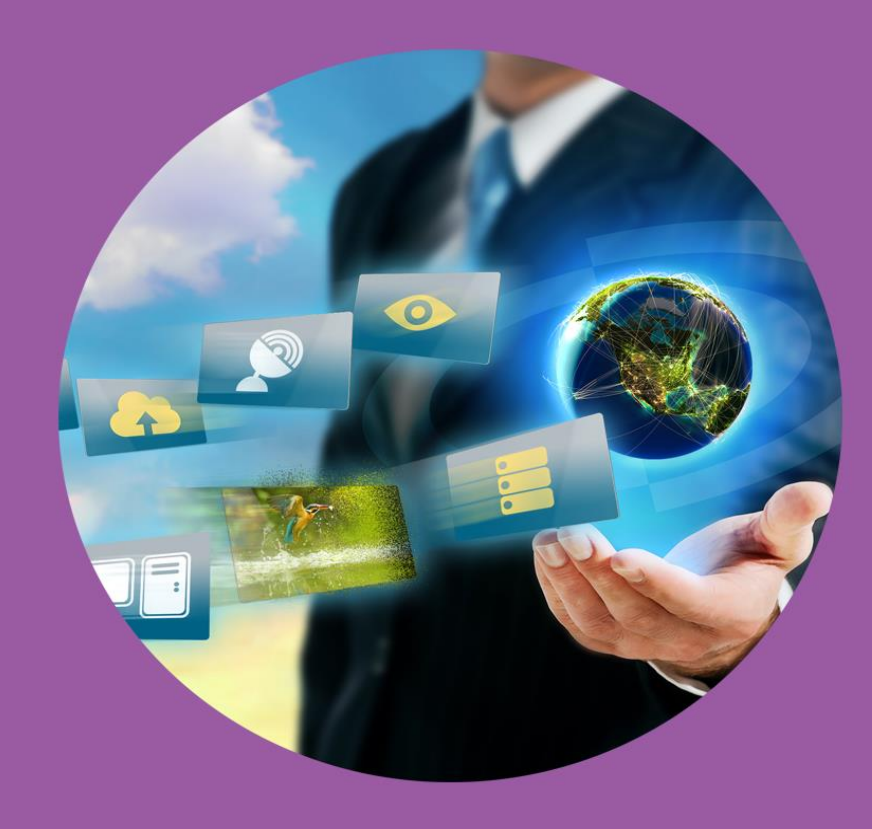

## **Version History**

#### <span id="page-1-0"></span>**Table 1: Version Table**

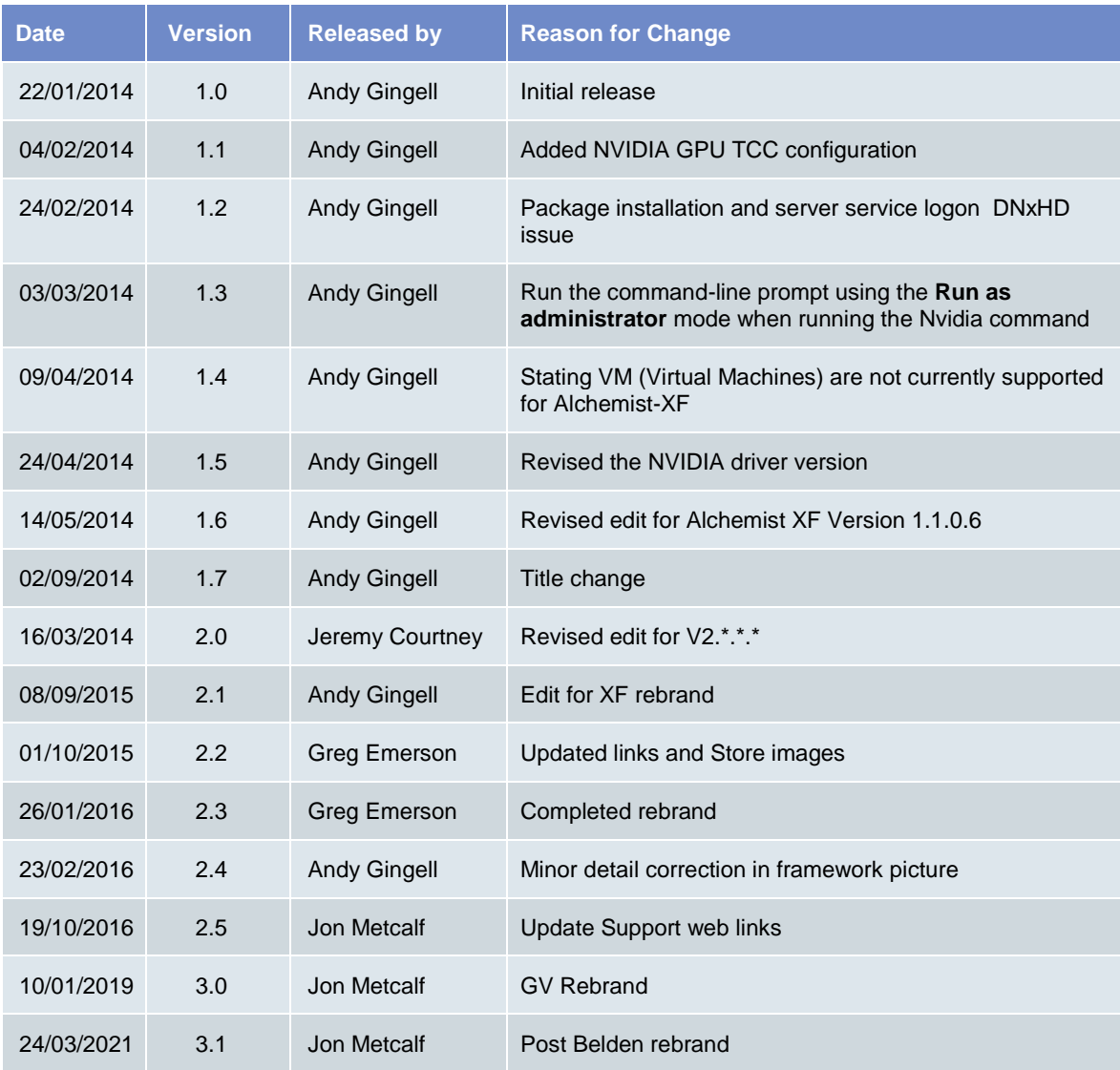

#### **Table of Contents**

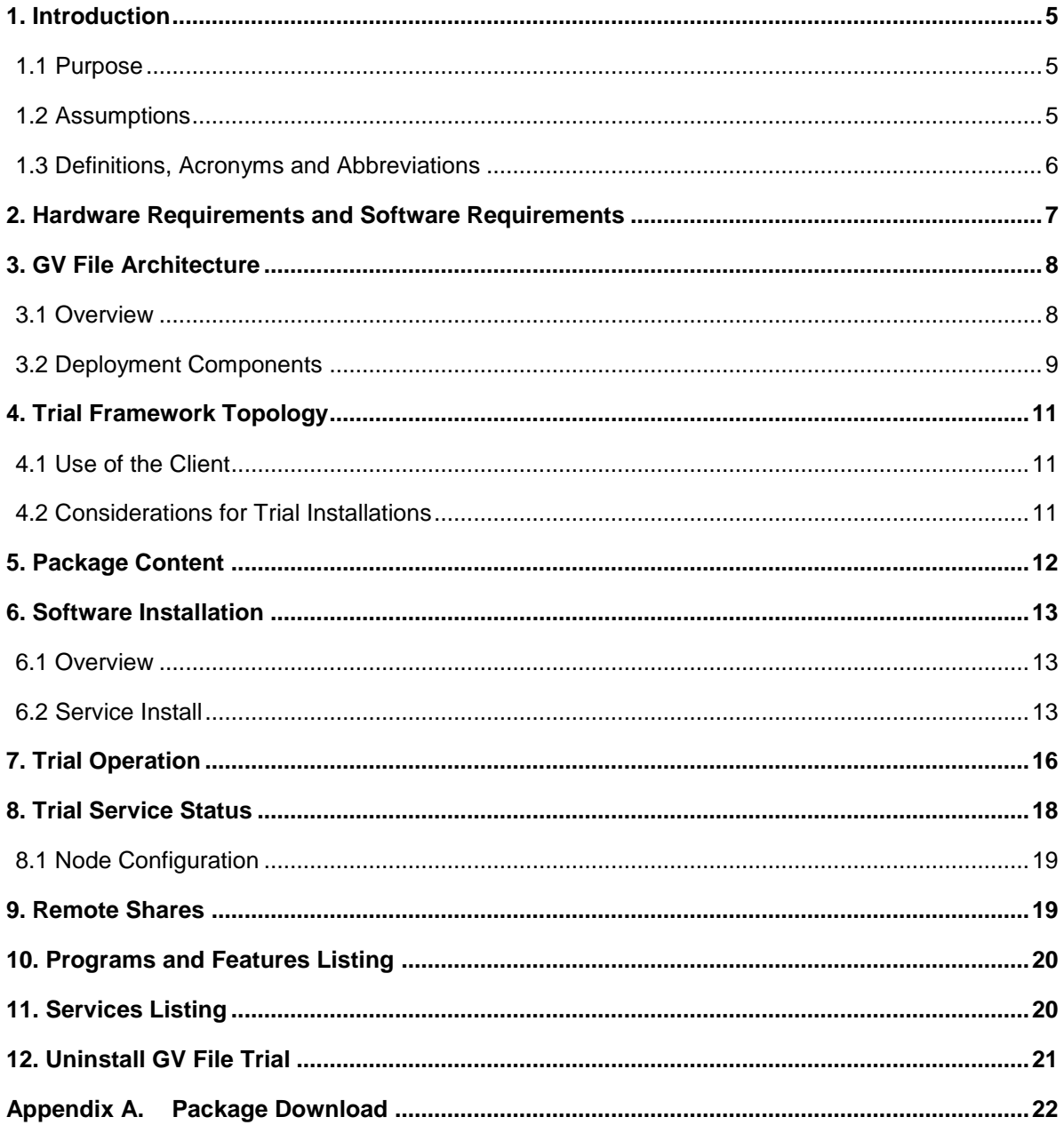

## **List of Figures**

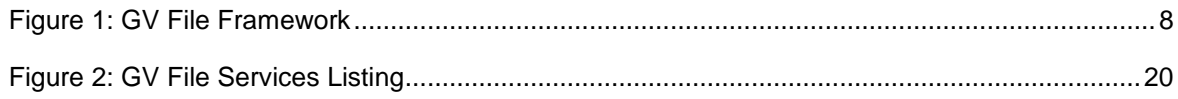

## **List of Tables**

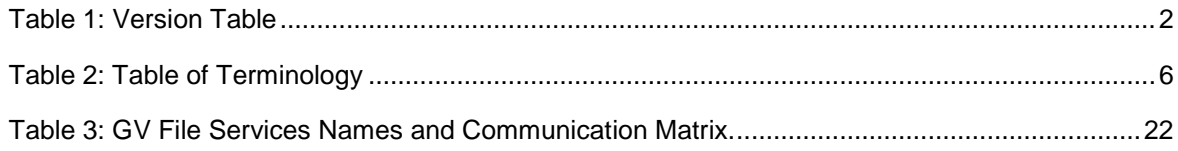

#### <span id="page-4-0"></span>**1. Introduction**

#### <span id="page-4-1"></span>**1.1 Purpose**

The purpose of this document is to demonstrate how to successfully install and license the GV File Trial software. By following this guide all the GV File applications and services will be installed on to a single host machine.

#### <span id="page-4-2"></span>**1.2 Assumptions**

- The host machine has at least the minimum specification, including a GPU with the correct GPU driver installed.
- The host machine should be able to be accessed using the local display, keyboard and mouse, or remote console access to the Host machine is available.
- The Trial installation offers a 15 day license which can only be used once on any one server.
- Output files will contain a visible GV File banner.

## <span id="page-5-0"></span>**1.3 Definitions, Acronyms and Abbreviations**

#### <span id="page-5-1"></span>**Table 2: Table of Terminology**

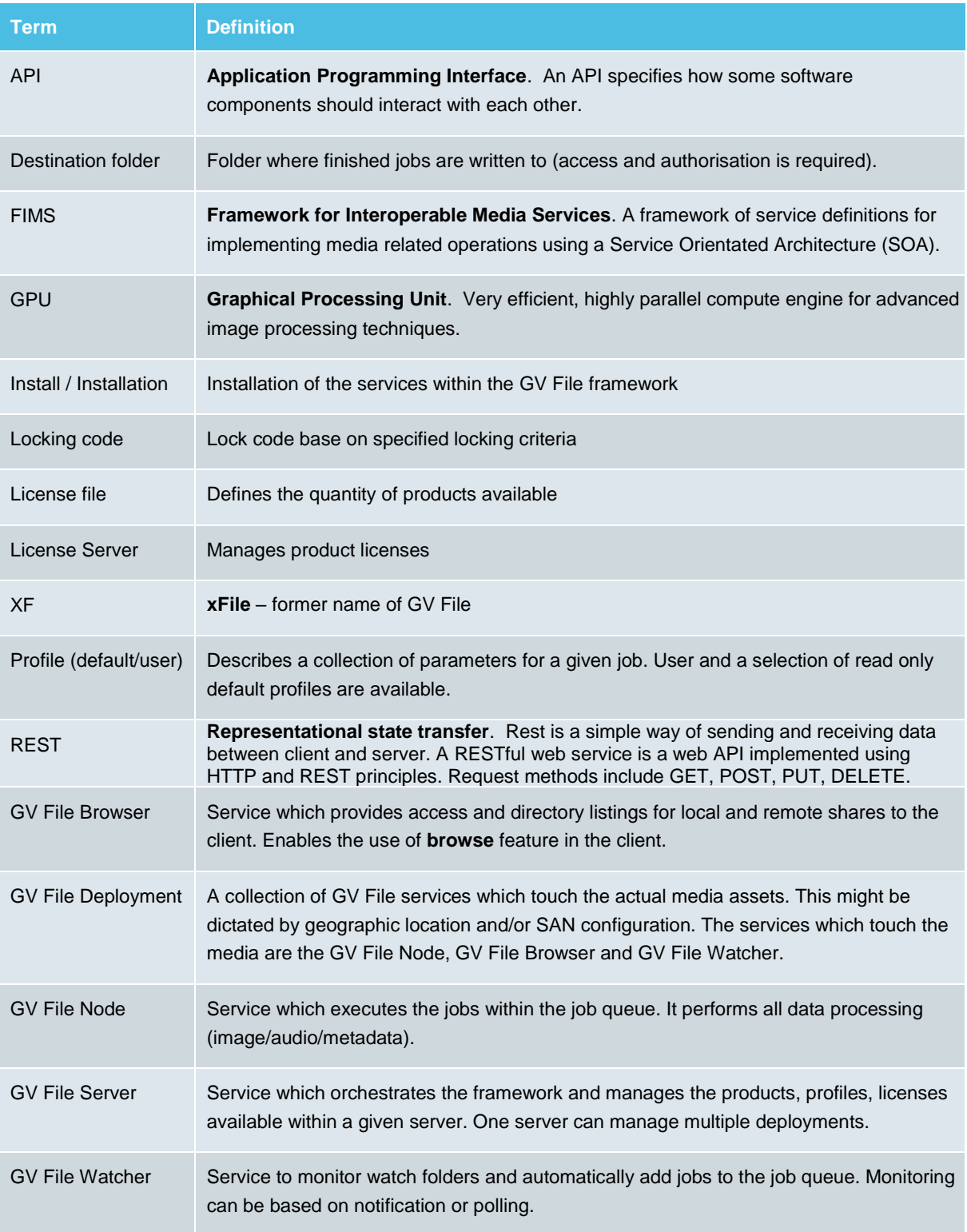

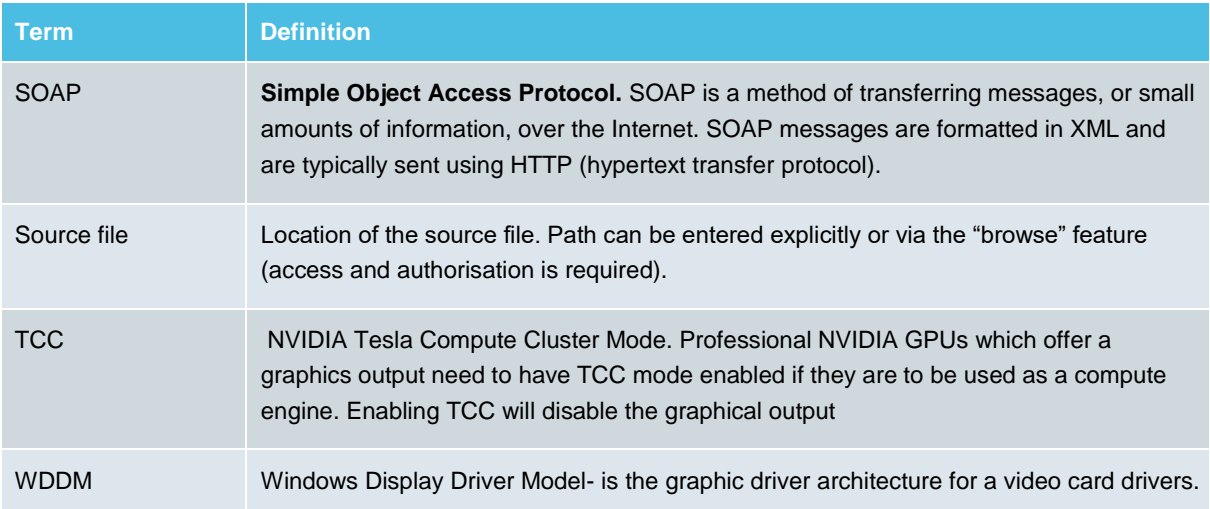

## <span id="page-6-0"></span>**2. Hardware Requirements and Software Requirements**

Please refer to the website for details of the hardware and software required to run GV File.

Alchemist-File: [https://www.grassvalley.com/products/alchemist\\_file/](https://www.grassvalley.com/products/alchemist_file/)

Kronos-File: [https://www.grassvalley.com/products/kronos\\_file/](https://www.grassvalley.com/products/kronos_file/)

Quasar-File [https://www.grassvalley.com/products/quasar\\_file/](https://www.grassvalley.com/products/quasar_file/)

For more detailed info, please see Optimising Performance documents here:

Alchemist-XF: [Alchemist\\_File\\_Optimizing\\_Performance.pdf](https://www.grassvalley.com/docs/Application_Notes/media_processing_conversion/alchemist_file/Alchemist_File_Optimizing_Performance_v4.0.pdf)

Kronos-XF: [Kronos File Optimizing Performance.pdf](https://www.grassvalley.com/docs/DataSheets/sam/kronos-xf-optimizing-performance.pdf)

## <span id="page-7-0"></span>**3. GV File Architecture**

#### <span id="page-7-1"></span>**3.1 Overview**

The GV File framework benefits from a Service Orientated Architecture (SOA). This SOA design philosophy aids your ability to develop your installation and allow it grow as your needs evolve.

The minimum required services are:

- GV File Client
- GV File Server
- GV File Node (minimum of one)

Optional Services are:

- GV File Browser
- GV File Watcher

Without the Browser installed and started the **Browse** feature will not work in the client.

Without the Watcher installed and started the **Watch Folders** feature will not work.

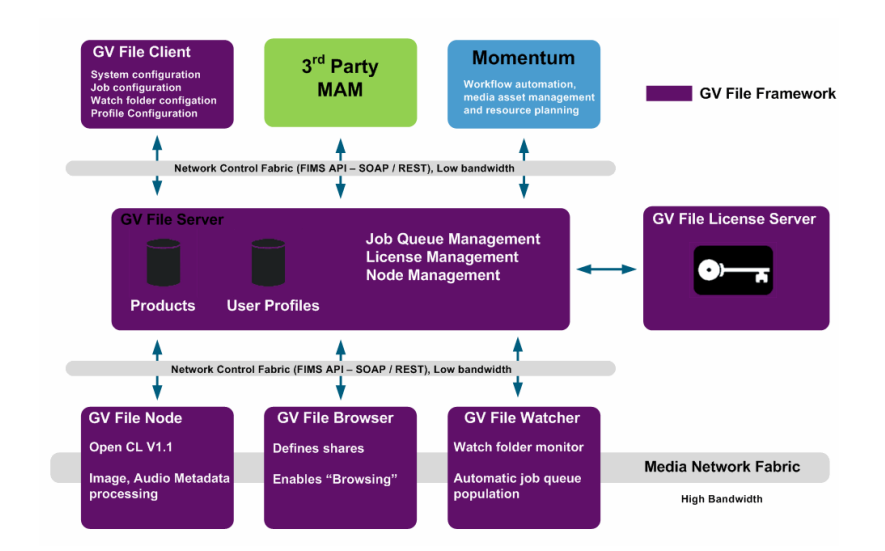

<span id="page-7-2"></span>**Figure 1: GV File Framework**

#### <span id="page-8-0"></span>**3.2 Deployment Components**

The GV File Trial.exe will install the following applications and services onto a single host machine. The package comprises of:

- GV File Client (Client application)
- GV File Server (Service)
- GV File Node (Application)
- GV File Browser (Service)
- GV File Watcher (Service)
- License Server (Service)

**GV File Client** is the application used to connect to the GV File server. It will be installed automatically as part of the install process locally on the host machine.

It is possible to run a Client on a remote computer which is running a 64 bit version Microsoft Windows (Win 7 / Win 8 / Win 10 / Win Server 2008 / Win Server 2012 / Win Server 2016). However, a separate Client Installer will be required (not included in the Trial installer package). Customers will need to send a request to Customer Support in order to obtain the GV File Client Installer.

A Mac Client is also available, enabling the GV File system to be controlled via a remote Apple Mac workstation. Again this can be obtained by contacting GV Support.

Multiple Clients can be connected to a single server. The client offers intelligent profile creation, job creation, visibility of available products (and associated quantity of licenses), framework configuration and status.

**GV File Server** is the service responsible for the main orchestration of the framework. It organizes the various deployments and their associated services and manages; the job queue, the license server and products and their associated profiles (users/default). Job priority can be specified. Jobs of an equal priority are executed on a first come, first served basis. For a job to start the required node and license must be available.

**GV File Node** is the service/application which transforms/converts the video/audio/metadata. For successful operation an OpenCL V1.1 environment is required. This can be achieved using single or multiple GPUs within a host machine.

Details of supported GPUs can be found in the appropriate Datasheet on the web site (see section 2 above).

Multiple GPUs within a host machine can be used to increase the speed of processing up to real time.

Dependant on the network topology, this service may require authorisation to access the media on specified shares.

From V2.0.0.10 onwards the GV File Node will be installed as an application as this supports the greatest range of GPUs.

**GV File Browser** is a service which provides access and directory listings for local and remote shares to the Client. This enables the browsing feature within the Client.

Dependant on the network topology, this service may require authorisation to access the media on specified shares.

**GV File Watcher** is a service which monitors user specified Watch Folders and automatically creates jobs and adds them to the job queue.

Monitoring can be based on file system notifications or dedicated polling.

The user specifies a Profile to be applied to each asset which is copied to a Watch Folder. The processed asset is then written to the associated Drop Folder.

Filters and output filenames can be assigned to each Watch Folder.

Dependant on the network topology, this service may require authorisation to access the media on specified shares.

**License Service** is the service that manages licensing of the with the GV File framework.

In the case of the GV File Trial, the License Server and License will be automatically installed on the Host Machine as part of the install process.

### <span id="page-10-0"></span>**4. Trial Framework Topology**

The GV File software framework benefits from a Service Orientated Architecture (SOA) which has been engineered to support a range of deployments from a single node through to a cluster of nodes within a data centre.

This SOA design philosophy aids your ability to evolve your installation and allow it to grow as your needs change. Whether you want a centralized job queue managing many processing nodes, or prefer singular job queues managing individual nodes, the framework can accommodate your requirements.

The trial will employs the following configuration:

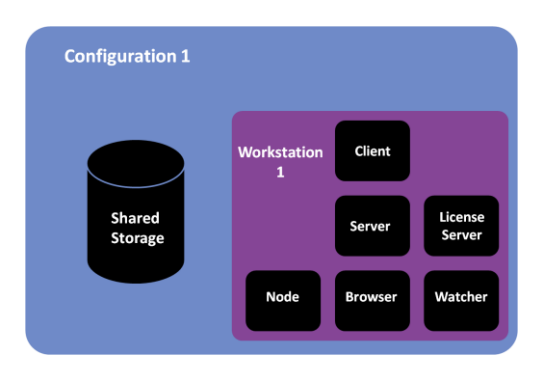

#### <span id="page-10-1"></span>**4.1 Use of the Client**

The Client can be installed directly on the workstation/server or it can run remotely on a desktop/laptop. Any number of clients can access a single GV File Server.

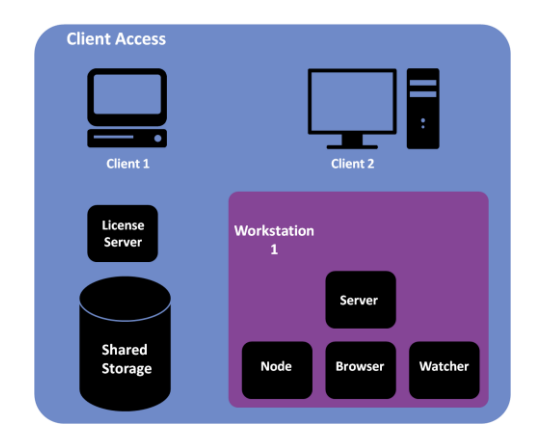

#### <span id="page-10-2"></span>**4.2 Considerations for Trial Installations**

Key Considerations:

- 1. GV File Node must have one or more GPUs offering an OpenCL environment.
- 2. GV File Watcher and GV File Browser all require authorisation to access the media files.
- 3. GV File Node requires high bandwidth access to shares.

## <span id="page-11-0"></span>**5. Package Content**

Download and unzip the **GV File Trial.exe** to a folder on the Host Machine:

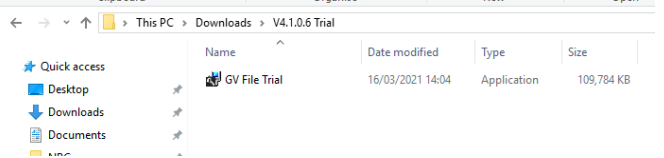

### <span id="page-12-0"></span>**6. Software Installation**

#### <span id="page-12-1"></span>**6.1 Overview**

Double click on the GV File Trial.exe to begin the installation process.

If you plan to work with media files which are located on remote shares, you will need to add the appropriate account credentials on the options page. These account credentials will be used as the logon account for each service. It is recommended that the nominated account has the required authorization to access all remote shares within the installation.

At the end of the installations you will be prompted to restart the host machine/server.

Once the install is complete there will be a shortcut added to the desktop for the **GV File Client** and the **GV File Node** (if installed as an application), Please note even when installed as an application the GV File Node will start automatically on boot.

#### <span id="page-12-2"></span>**6.2 Service Install**

The installation procedure is described below.

1. Locate the GV File Trial.exe file that was downloaded as described in part 5 above.

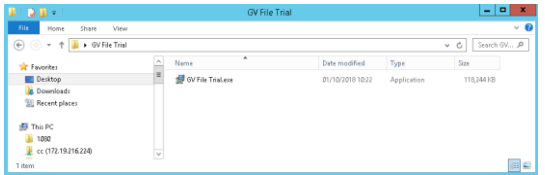

Double click on the **GV File Trial.exe** file to start the installation program.

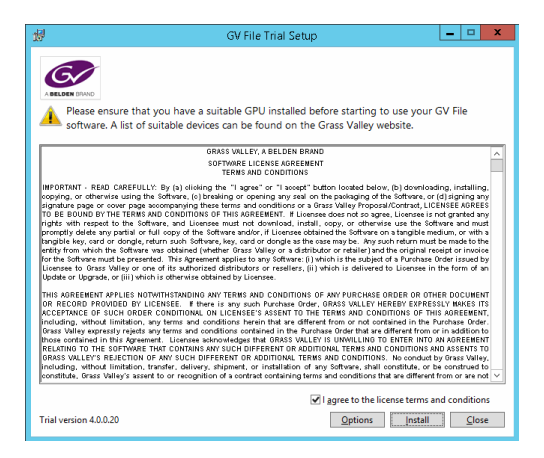

Click on **I agree to the license terms and conditions.** 

#### 2. Select **Options.**

The **Setup Options** window will appear.

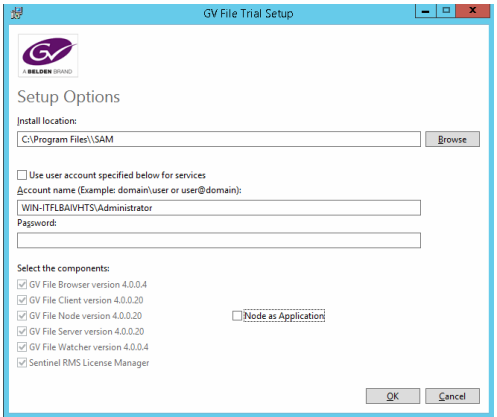

It is recommended to use the default settings.

3. If it is desired to install the Node as an Application, then select the **Node as Application** checkbox:

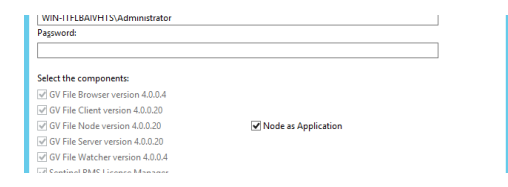

#### Click **OK** and the **GV File Trial Setup** window will reappear

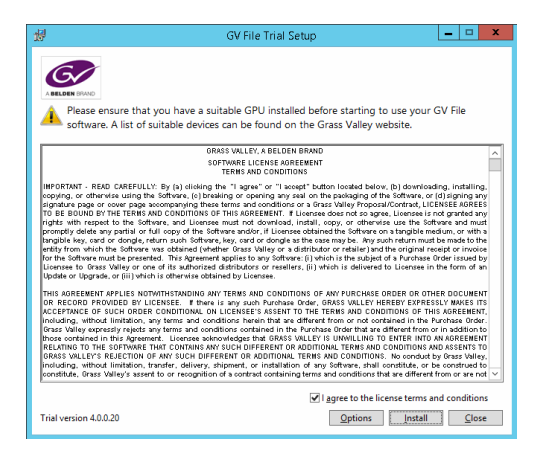

#### 4. Select **Install.**

The GV File Installation process will now start:

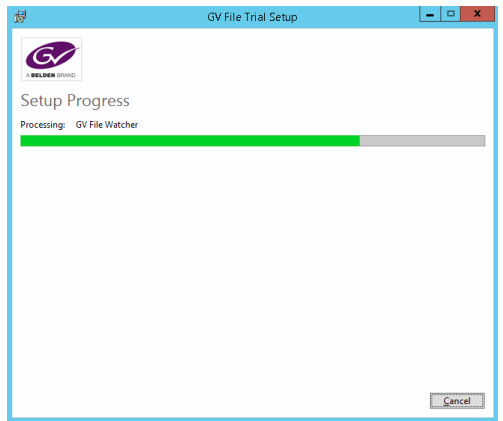

The **Setup Successful** screen will be displayed when the installation finishes.

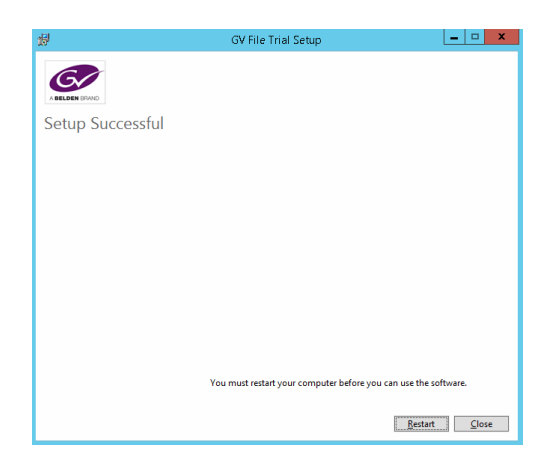

Click **Restart** to complete the installation process.

## <span id="page-15-0"></span>**7. Trial Operation**

1. Launch the **GV File Client** using the desktop shortcut:

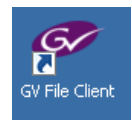

The Trial GV Client will now open:

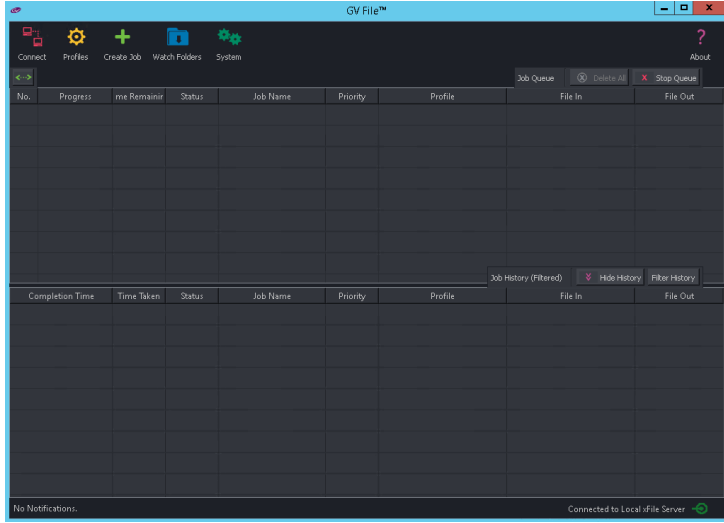

2. If the Node is running as an Application, ensure the GV File Node has automatically started

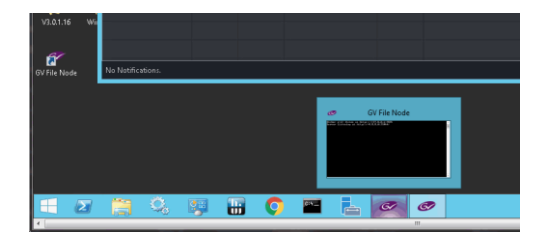

Confirm the GV File Node application is running in the command prompt as follows:

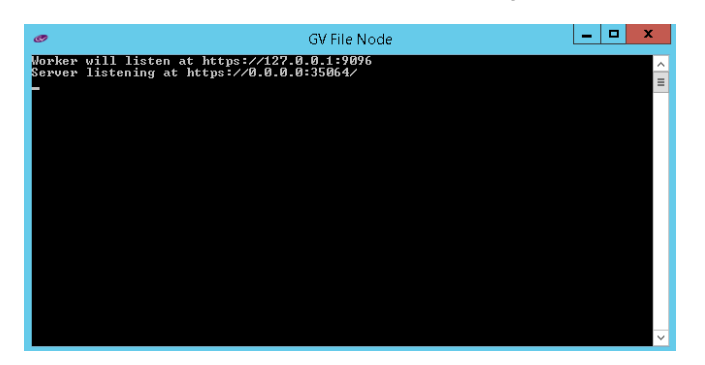

3. The client will automatically **connect** to the **Server.** This can be confirmed by looking at the bottom right corner of the client. Successful connection should look like this:

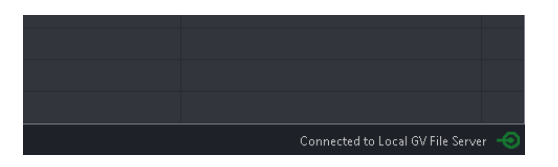

4. Check the default deployment has been successfully configured. Click on the **System** icon, followed by **Deployment.** The Deployment should appear:

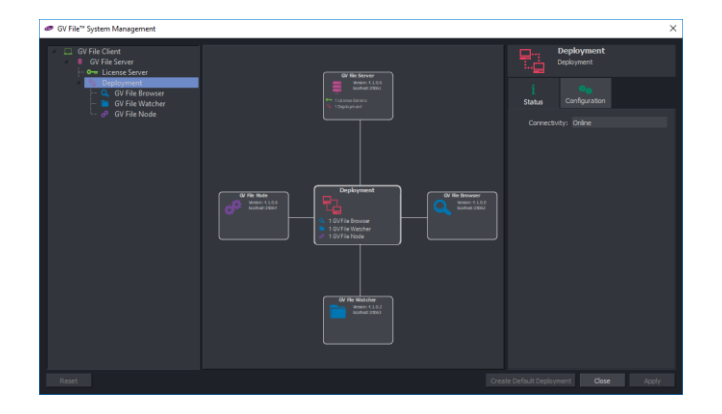

Key points of interest:

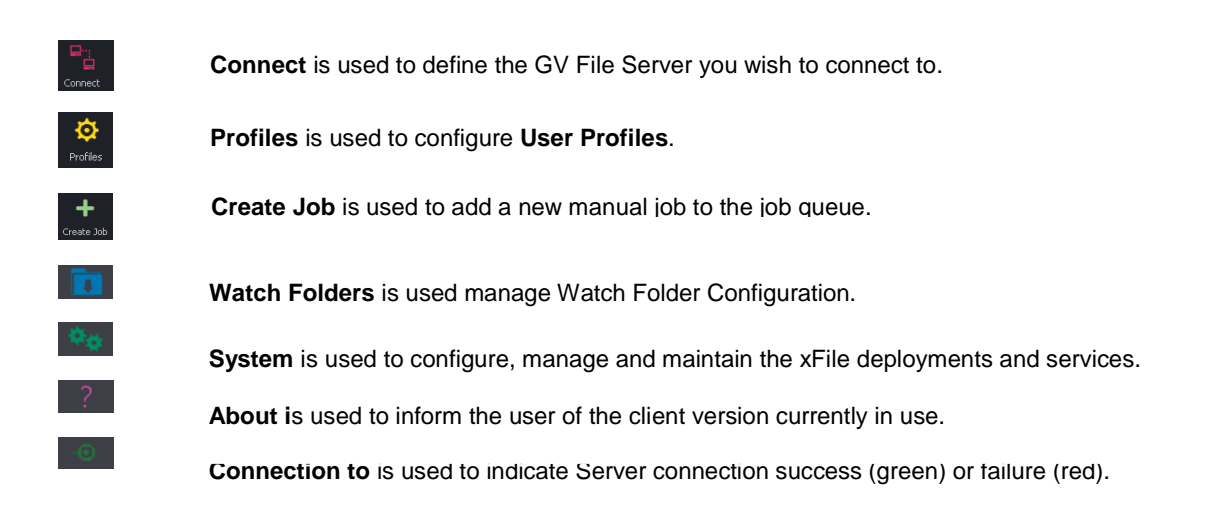

### <span id="page-17-0"></span>**8. Trial Service Status**

Click on the **System** button to view a graphical view of the configured system. As all the services for the Trial are installed on one server the system will automatically configure a **Default** deployment and configure all the services.

Click on the **system** icon to open the system management window.

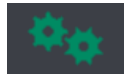

Now click on the **Deployment**. The output from the selection is displayed below. Note the deployment status is **Online**.

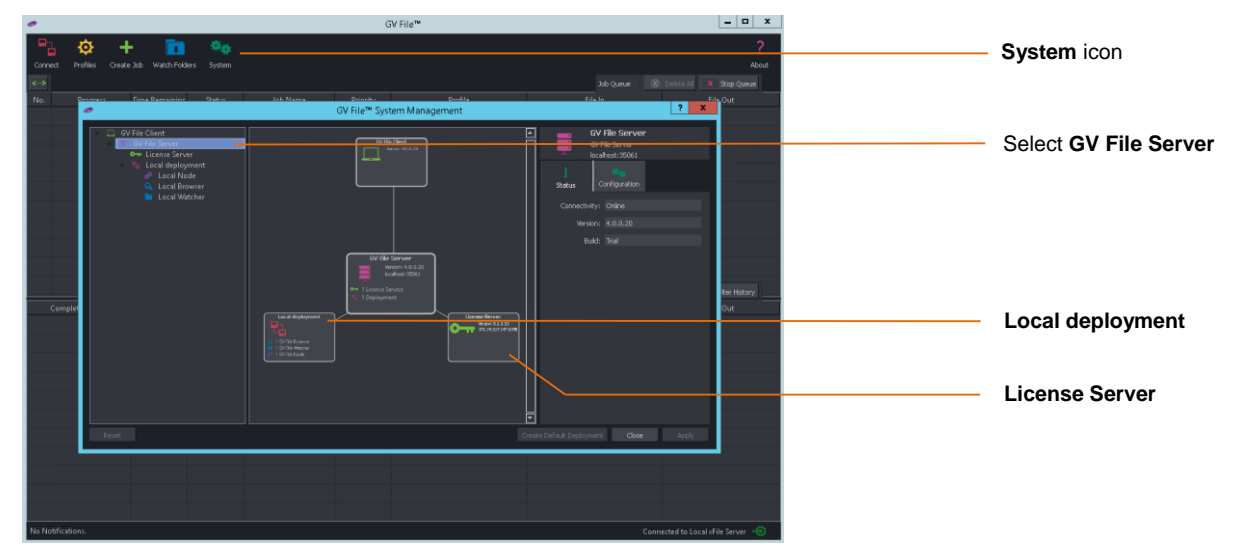

You can also do a quick service status check of the service by clicking on the **Notification** button located in the bottom left of the connected screen.

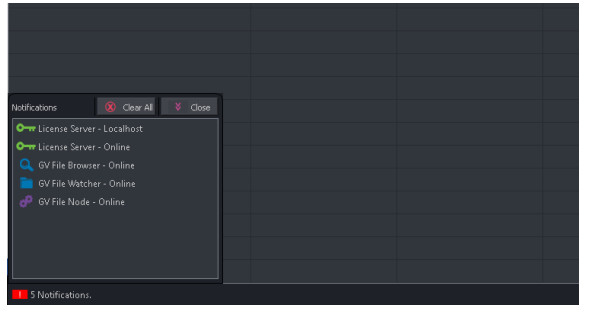

#### <span id="page-18-0"></span>**8.1 Node Configuration**

GPUs can be enabled and disabled by changing the configuration of the **GV File Node**. To access this control, click on the **Configuration** tab of the Node on the **System page.**

The Node's Status tab will show the status of each GPU installed into the host machine. Using this status information the user can decide which GPUs to disable/enable.

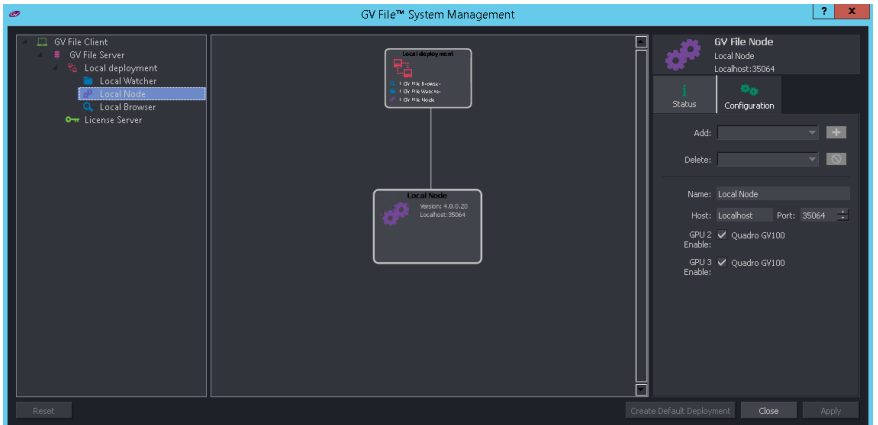

Typical reasons for disabling a GPU might be:

- A low specification GPU is installed to drive a monitor
- The system has a mixture of GPUs installed and the user wants to maximise performance.
- Check the performance of a specific GPU.

#### **Remember!**

Multiple GPUs should be matched.

If different GPUs are used, higher specification GPUs will only operate at the speed of the lowest specification GPU. It is recommended only GPUs from the same vendor are used within a host machine.

### <span id="page-18-1"></span>**9. Remote Shares**

For assistance setting up Remote Shares please refer to the help document on the website here:

[GV File How to Setup Remote Shares Windows.pdf](https://wwwapps.grassvalley.com/docs/Application_Notes/media_processing_conversion/gv_file/GV_File_How_to_Setup_Remote_Shares_Windows.pdf)

## <span id="page-19-0"></span>**10. Programs and Features Listing**

The GV File installation package adds entries in the *Programs and Features* listing.

Click on **Start>Control Panel>Programs and Features**

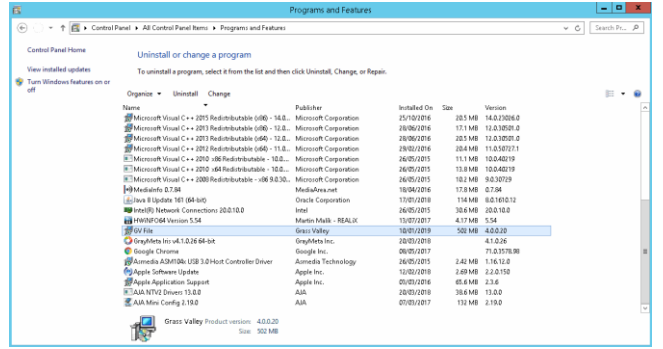

## <span id="page-19-1"></span>**11. Services Listing**

To view the GV File services click on **Start > Control Panel > Administrative tools > Services.**

Scroll down the presented list to the GV File services and the License Manager Service.

|                                                   |                                                                                                    | Services                                       |                               |         |                | $  x$                                                                                                    |  |
|---------------------------------------------------|----------------------------------------------------------------------------------------------------|------------------------------------------------|-------------------------------|---------|----------------|----------------------------------------------------------------------------------------------------|--|
| Action View Help<br>Eile                          |                                                                                                    |                                                |                               |         |                |                                                                                                    |  |
| $\alpha$<br><b>Red</b><br>$4n$ mb                 | <b>7</b> FIR<br>$\triangleright\hspace{0.1cm} \triangleright\hspace{0.1cm} \blacksquare\hspace{0.1cm}\blacksquare\hspace{0.1cm}\blacksquare\hspace{0.1cm}\blacksquare\hspace{0.1cm}\blacksquare$ |                                                |                               |         |                |                                                                                                    |  |
| Services (Local)                                  |                                                                                                    |                                                |                               |         |                |                                                                                                    |  |
|                                                   | Services (Local)<br>Select an item to view its description.                                                                                                    | Name                                           | Description                   | Status  | Startup Type   | Log On As                                                                                                    |  |
|                                                   |                                                                                                    | Google Chrome Elevation Service                |                               |         | Manual         | Local System                                                                                                    |  |
|                                                   |                                                                                                    | Google Update Service (qupdate)                | Keeps your                    |         | Automatic (D   | Local System                                                                                                    |  |
|                                                   |                                                                                                    | Google Update Service (qupdatem)               | Keeps your                    |         | Manual         | Local System                                                                                                    |  |
|                                                   |                                                                                                    | Group Policy Client                            | The service  Running          |         | Automatic (T.  | Local System                                                                                                    |  |
|                                                   |                                                                                                    | GV File Browser                                | Provides th                   | Running | Automatic      | Local System                                                                                                    |  |
|                                                   |                                                                                                    | GV File Server                                 | Orchestrate                   | Running | Automatic      | Local System                                                                                                    |  |
|                                                   |                                                                                                    | GV File Watcher                                | Monitors sp.,, Running        |         | Automatic      | Local System .                                                                                                  |  |
|                                                   |                                                                                                    | Health Key and Certificate Manage              | Provides X.5.                 |         | Manual         | Local System                                                                                                    |  |
|                                                   |                                                                                                    | C. Human Interface Device Service              | Activates an                  |         | Manual (Trig., | Local System                                                                                                    |  |
|                                                   |                                                                                                    | Hyper-V Data Exchange Service                  | Provides a                    |         | Manual (Trig   | Local System                                                                                                    |  |
|                                                   |                                                                                                    |                                                |                               |         |                |                                                                                                    |  |
|                                                   |                                                                                                    | <b>Services</b>                                |                               |         |                | $\begin{array}{c c c c c} \hline \multicolumn{3}{c }{\mathbf{m}} & \multicolumn{3}{c }{\mathbf{x}} \end{array}$ |  |
| File Action View Help                             |                                                                                                    |                                                |                               |         |                |                                                                                                    |  |
| <b>REV</b><br>$\Box$ $\alpha$<br>$\triangleq$ $m$ | 2 元<br>$\triangleright$ <b>B</b> $\parallel$ <b>B</b>                                                                                                    |                                                |                               |         |                |                                                                                                    |  |
| Services (Local)                                  | Services (Local)                                                                                                    |                                                |                               |         |                |                                                                                                    |  |
|                                                   | COM+ Event System                                                                                                    | Name                                           | Description                   | Status  | Startup Type   | Log On As                                                                                                    |  |
|                                                   |                                                                                                    | Secondary Logon                                | Enables star                  |         | Manual         | Local System                                                                                                    |  |
|                                                   | Stop the service                                                                                                    | Secure Socket Tunneling Protocol S Provides su |                               |         | Manual         | Local Service                                                                                                   |  |
|                                                   | Restart the service                                                                                                    | Security Accounts Manager                      | The startup  Running          |         | Automatic      | Local System                                                                                                    |  |
|                                                   |                                                                                                    | Sentinel RMS License Manager                   | Sentinel RM Running           |         | Automatic      | Local System                                                                                                    |  |
|                                                   | Description:                                                                                                    | Server                                         | Supports fil                  | Running | Automatic      | Local System                                                                                                    |  |
|                                                   | Supports System Event Notification                                                                                                    | Server for NFS                                 | Enables a W.,. Running        |         | Automatic      | Network Service                                                                                                 |  |
|                                                   | Service (SENS), which provides<br>automatic distribution of events to                                                                                                    | Shell Hardware Detection                       | Provides no Running Automatic |         |                | Local System                                                                                                    |  |

<span id="page-19-2"></span>**Figure 2: GV File Services Listing**

Note: the GV File Node, with regard to the GV File Trial, will be installed as an Application, hence does not appear in the list of Services.

## <span id="page-20-0"></span>**12. Uninstall GV File Trial**

- 1. To uninstall the GV File Trial navigate to **Start > Control Panel > Programs and Features.**
- 2. Using the right mouse button Click on the **GV File** icon and select **Uninstall**.

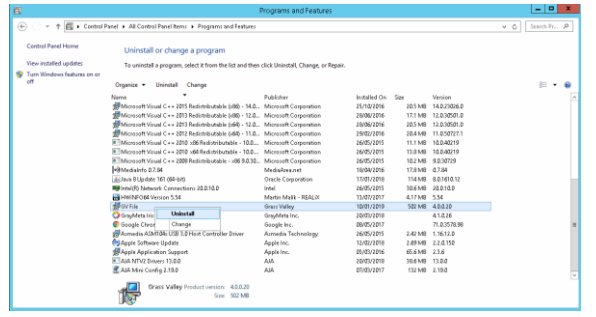

3. The uninstall program will remove all the GV File applications and services. Click on Uninstall button to complete the uninstall process.

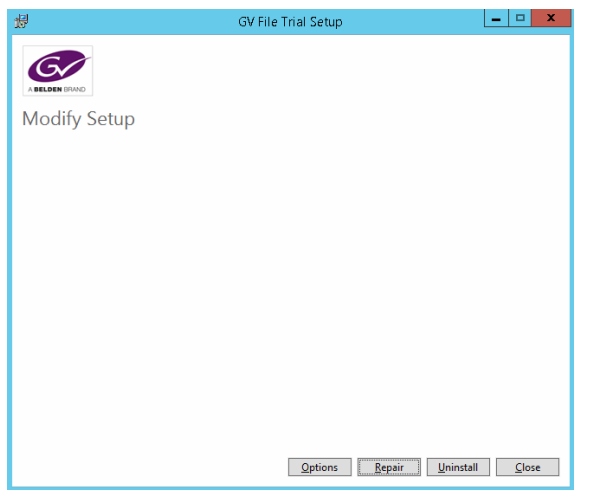

### <span id="page-21-1"></span><span id="page-21-0"></span>**Appendix A. Package Download**

The GV File Trial software package is downloaded from the SAM store.

Using your internet browser go to: [http://store.s-a-m.com/GV File](http://store.s-a-m.com/xFile)

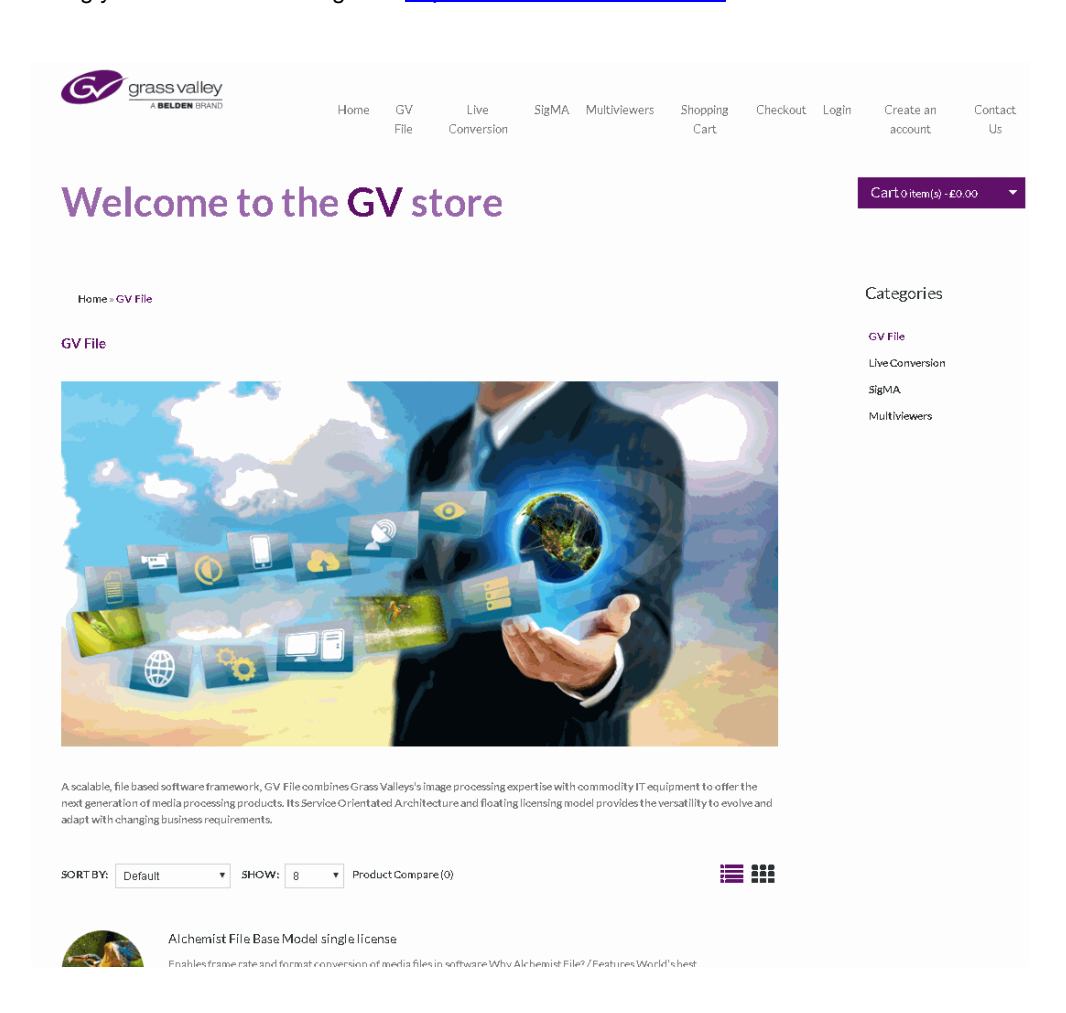

Scroll down the page and select the GV File product you wish to trial. Please note all product trials use the same GV File trial installer, which will install all products. Each product can be used for 15 days.

#### Add the **GV File [Product](http://store.snellgroup.com/index.php?route=product/product&product_id=51)** to your **Cart**, go to the **Cart** and **checkout**.

You will have to register or login if you're Returning customer, and complete the order.

Once an order has been placed, you will be given access to a download package within the Downloads section of the SAM Store.

Download and store the software package on your server you wish to install.